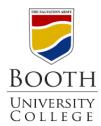

# Library Research Guides

## **Searching Business Source Premier**

Business Source Premier lets you search for articles and essays on various aspects of business. This guide will give you a quick overview of the search page, the results list and options for how to save, request, and cite these sources for your research.

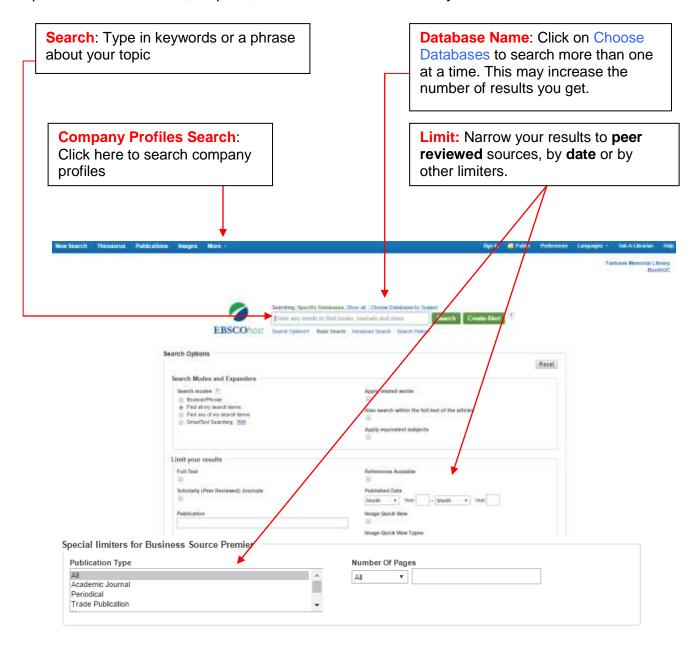

#### Search Results

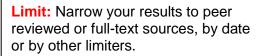

**Preview pane**: Hover over this icon to preview quickly a summary or brief citation of the article

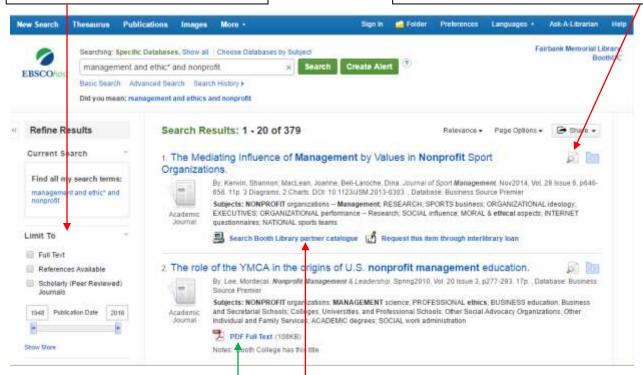

Full text or Not? Check here to see if you can view the article right away. If not, click to search our Catalogue or ask us to get the item for you.

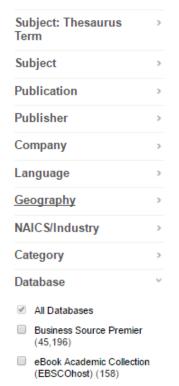

You can add Keywords to the resulting search to narrow your search even further.

**For example**: the screenshot to the right shows the various field limiters you can apply to your searches, in addition to source type. You can limit by country (Geography), language, and Industry, to name a few.

#### **Article Information**

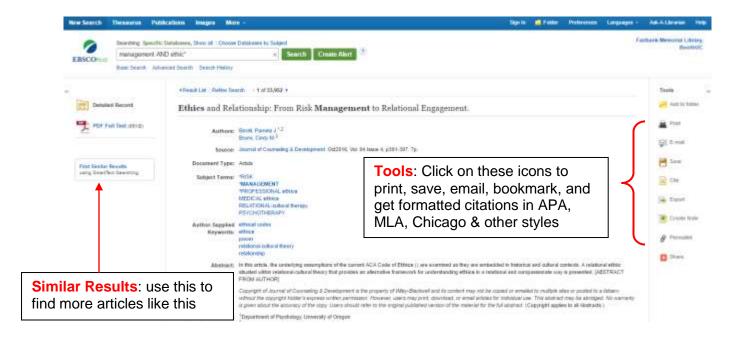

### **Company Profile Search**

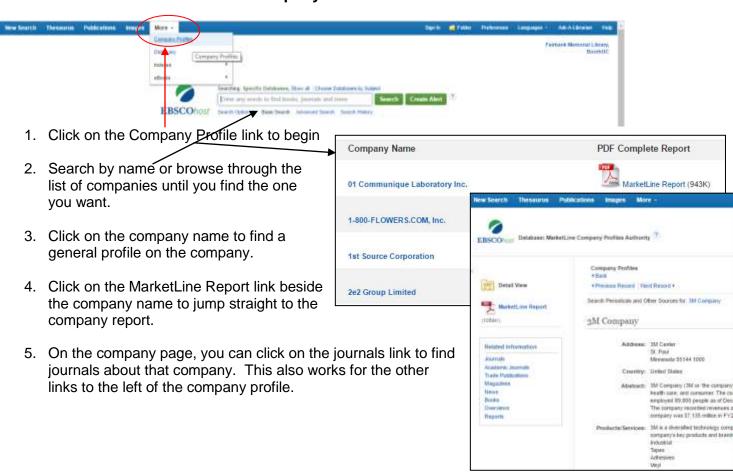